## MINISTRY OF EDUCATION AND SCIENCE OF UKRAINE NATIONAL ACADEMY OF SCIENCES OF UKRAINE NATIONAL AVIATION UNIVERSITY

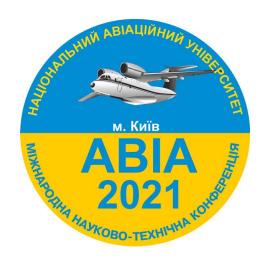

# The Fifteen International Scientific Conference "AVIA-2021"

April 20-22, 2021

Kyiv

| Important dates   |                          |  |  |  |
|-------------------|--------------------------|--|--|--|
| April 5, 2021     | deadline for manuscripts |  |  |  |
| Program           |                          |  |  |  |
| April 20-22, 2021 | work in sections         |  |  |  |

### Dear colleagues!

You are welcome to take part in the Fifteenth International Scientific Conference "AVIA-2021", which will be held at the National Aviation University on April 20-22, 2021.

### The language of proceedings is English, Ukrainian.

The official languages of the Conference are English, Ukrainian.

### The objective of the conference

The Conference is aimed at gathering aviation research and industry experts to share ideas on global trends in aviation safety and space technologies as well as to discuss research results and best practices in the area.

### Sessions

- 1. Modern technologies of aircraft continuing airworthiness
- 2. Tribotechnology and fatigue strength in aviation
- 3. Engines and power installations
- 4. Automation and energy saving on transport
- 5. Electrical and lighting engineering systems and complexes
- 6. Aeronavigation and Unmanned Aerial Complexes
- 7. Control of Complex Systems
- 8. Automated control systems of technological processes and vehicles
- 9. Avionics and control of aircraft
- 10. Electronics and telecommunications
- 11. Current Trends in Aviation English Language Teaching
- 12. Civil Aviation Cybersecurity
- 13. Advanced Technologies of Software Engineering in Aviation
- 14. Computerized control systems
- 15. Computer Systems and Networks
- 16. Mathematical modeling and numerical methods
- 17. Biological Safety in Aviation
- 18. Perspectives of Aviation Research in Europe
- 19. Chemistry and Chemical Technology
- 20. Development of airports and territories that adjoin
- 21. Design of architectural environment
- 22. Global transformations of aviation market
- 23. Digital technology the keys to a digital future
- 24. Transport technologies, management and logistics
- 25. International economic cooperation of Ukraine in the aviation and space fields
- 26. The transformation of journalism in the context of technologizing the world and the processes of globalization
- 27. Aviation and cosmonautics in the era of turbulence: the international legal response
- 28. Aviation and tourism
- 29. International relations in global challenges of modern times
- 30. Multimedia Technologies and Systems
- 31. Legal providing of united air space
- 32. Language preparation of Aviation experts
- 33. Psychology of safe air transport operation
- 34. Aviation safety

### **Author guidelines**

### Registration on the conference website http://conference.nau.edu.ua/index.php/AVIA/AVIA2021/author/submit

1st step There is no need to register on the website <a href="http://conference.nau.edu.ua">http://conference.nau.edu.ua</a> again, if you already did it the previous year. Though this year's conference author's personal page activation is needed: login at <a href="conferences website">conferences website</a>, go to <a href="mailto:My Profile">My Profile</a>», edit your personal information on need, make sure to put a tick mark next to the following fields <a href="mailto:Reader">Reader</a>» and <a href="mailto:Author">Author</a>», click <a href="mailto:Save»</a>».

### • While registrating one should mention some obligatory data in the following way:

| Registration                              | Requirement to data content                                                                                                    | Example                                                                                                    |  |  |
|-------------------------------------------|----------------------------------------------------------------------------------------------------|----------------------------------------------------------------------------------------------------|--|--|
| form field/paragraph                      | Notice! By presenting data in inappropriate form the author is rejected to participate in conference, and his (her) account is deleted |                                                                                                    |  |  |
| Salutation                                | organization abbreviation                                                                                                    | Professor                                                                                                    |  |  |
| Affiliation                               | Organization's full official name (without divisions and positions)                                                                    | National Aviation University                                                                                  |  |  |
| E-mail                                    | Personal e-mail for receiving messages from organizing committee exam                                                                  | example@gmail.com                                                                                             |  |  |
| Phone                                     | Contact telephones (with the city or operator code)                                                                                    | (097) 123-45-67                                                                                               |  |  |
| Country                                   | Choose a country from the list, where organization you represent is situated                                                           | Ukraine                                                                                                    |  |  |
| Bio statement (E.g., department and rank) | Academic degree, academic title, position and place of work (structured division, organization name), city or town                     | Ph.D., associate professor, associate professor of IT-security department, National Aviation University, Kyiv |  |  |
| Tick near<br>statuses                     | «Reader: Notified by email on publication of presentations»                                                                            |                                                                                                    |  |  |
|                                           | «Author: Able to submit items to the conference»                                                                                       |                                                                                                    |  |  |

**Notice.** If by registration information about the author is pointed out inappropriately, you can edit user's profile

http://conference.nau.edu.ua/index.php/AVIA/AVIA2021/user/profile

Paper submission rules

Step 2

http://conference.nau.edu.ua/index.php/AVIA/AVIA2021/autho in several sub-steps

### Paper submission rules

## Step 1 Starting the Submission

Start here to submit a paper to this conference "STEP ONE OF THE SUBMISSION PROCESS"

http://conference.nau.edu.ua/index.php/AVIA/AVIA2019/author/submit

### Select the section for your submission

Click the "Save and Continue" button to proceed to the next step.

### Step 2 Uploading the Submission

Upload a paper (typed in the special template) to this conference in **Microsoft Word** Format (.doc or .docx).

Template: http://avia.nau.edu.ua/avia2021/info/Dopovid style.doc

Memorandum for participants <a href="http://avia.nau.edu.ua/avia2021/en/dlya-avtoriv/vymogy-do-materialiv/">http://avia.nau.edu.ua/avia2021/en/dlya-avtoriv/vymogy-do-materialiv/</a>

The language of proceedings is English, Ukrainian.

Click the "Save and Continue" button to proceed to the next step.

## Step 3 Entering the Submission's Metadata

### In section «Authors»:

Make sure, that your name, contact data and affiliation to organization are indicated correctly (language of the proceedings).

#### **Co-authors**

Press button "Add Author" (if any):

- his (her) name, contact data and affiliation to organization.
- Reorder authors to appear in the order they will be listed on publication.
- Indicate the author, who will be a principal contact for editorial correspondence.

#### In section «Title»:

Enter paper title, sticking to orthography norms. It is forbidden to write the whole name in capitals.

Change Form Language to Russian (section «Form Language»). In the field «Title» enter same paper title (language of the proceedings). Change Form Language to English.

If you don't do that, the system will keep on getting an error.

### In section «Indexing» enter:

- In the field «Subject classification» UDC index, the same as in the file with paper;
- Keywords that denote all paper content aspects separate with a semi-colon;
- Language code on which paper is written en aбo uk (English = en; Ukrainian = uk).

## Step 4 Upload supplementary

Upload supplementary files can be skipped.

Click the "Save and Continue" button to proceed to the next step.

### Step 5 Confirming the Submission

- One can check and correct presented information by returning to the previous submission steps.

To submit your manuscript to conference click «Finish Submission».

### **Notice!**

The author must receive a confirmation letter about sending materials to the Organizing Committee. Materials, submitted not by means of conference official site, will not be considered.

Note. If you did not specify metadata appropriately or you did not specify metadata or a co-author at all during the submission, you could edit this information via the author's page <a href="http://conference.nau.edu.ua/index.php/AVIA/AVIA2021/author">http://conference.nau.edu.ua/index.php/AVIA/AVIA2021/author</a> press the link with the paper name; press the link «EDIT METADATA»; correct the information according to the requirements; click «Save Metadata» to save changes.

**Note.** If you load the wrong file accidently during the submission, you can load necessary file via the author's page: press the link with the necessary paper name; press above the link «REVIEW»; in the field «Upload Author Version» choose the file and click «Upload»; inform the organizing committee about this via email.

**Notice!** In case of submission of inadequate or inaccurate data or noncompliance of paper to the set requirements (see below) or to subject matter of the conference, **the authors are rejected to participate** (submission are declined).

### Step 3

Following the status of paper submission on the author's page http://conference.nau.edu.ua/index.php/AVIA/AVIA2021/author

In case of status **«Paper In Review: Revisions Required»**, paper processed accurately and essentially taking into account all comments should be submitted via the author's page <a href="http://conference.nau.edu.ua/index.php/AVIA/AVIA2021/author">http://conference.nau.edu.ua/index.php/AVIA/AVIA2021/author</a>

- press the link «Paper In Review: Revisions Required»;
- choose file for uploading and click «Upload».

You can sent corrected file to the mail of the Organizing Committee <a href="mailto:avia@nau.edu.ua">avia@nau.edu.ua</a> and in the subject of the letter indicate the ID of the article (4 digits)

Then you should track the status and react to the Organizing Committee representatives' messages.

In case of status **«In Editing»,** i.e. *confirmation of paper acceptance (inclusion) to the conference program*, one should proceed to step 4.

In case of status **«Declined»** or **«Archived»** — paper was rejected because of nonfulfillment of requirements or conditions of participation

### Active submissions statuses and their meaning on the author's page

http://conference.nau.edu.ua/index.php/AVIA/AVIA2021/author

| Submission status                        | Active submission status meaning                                                                                                    |  |
|------------------------------------------|----------------------------------------------------------------------------------------------------|--|
| «Awaiting Upload»                        | Submission is not sent to the Organizing committee, as the file with the paper was not downloaded or submission was not completed correctly.              |  |
| «A waiting assignment»                   | Submission has not been considered yet                                                                                                    |  |
| «Paper In Review»                        | Paper and enclosed materials are being reviewed by the Organizing committee                                                                               |  |
| «Paper In Review:<br>Revisions Required» | Paper should be processed accurately and essentially, and one should download corrected file to the site                                                  |  |
| «In Editing»                             | Confirmation of paper acceptance (inclusion) to the conference program. Paper passed through the review, but the final edition has not been confirmed yet |  |

### Archive submissions statuses and their meaning on the author's page

| Submission status Archive submission status meaning |                                                                                                    |                                                                                   |  |
|-----------------------------------------------------|----------------------------------------------------------------------------------------------------|-----------------------------------------------------------------------------------|--|
| «Posted»                                            |                                                                                                    | Confirmation of paper acceptance for publication in the proceedings of conference |  |
| «Declined                                           | Paper was rejected because of nonfulfillment of requirements or conditions of participation                                        |                                                                                   |  |
| «Archive                                            | «Archived» Rejected paper is moved to the archive                                                                                  |                                                                                   |  |
| Step 4                                              | Waiting for the submission status «Posted», i.e. confirmation of paper acceptance for publication in the proceedings of conference |                                                                                   |  |
|                                                     | http                                                                                                    | ://conference.nau.edu.ua/index.php/AVIA/AVIA2021/schedConf/presentations          |  |

**Notice!** Materials sent in electronic form are considered to be received if the submission gets status «Posted». In the other case — materials are considered to be not delivered, and the author is considered not to fulfill the set requirements, and he (she) is rejected from **the conference participation.**